## Inspiron 17 7000 Series 2-in-1 Asetukset ja tekniset tiedot

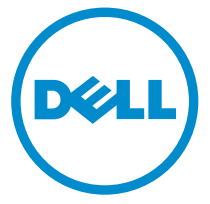

Tietokonemalli: Inspiron 17-7778 Säädösten mukainen malli: P30E Säädösten mukainen tyyppi: P30E001

## Huomautukset, varoitukset ja vaarat

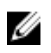

HUOMAUTUS: HUOMAUTUKSET ovat tärkeitä tietoja, joiden avulla voit käyttää tietokonetta entistä paremmin.

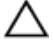

VAROITUS: VAROITUKSET kertovat tilanteista, joissa laitteisto voi vahingoittua tai joissa tietoja voidaan menettää. Niissä kerrotaan myös, miten nämä tilanteet voidaan välttää.

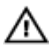

VAARA: VAARAILMOITUKSET kertovat tilanteista, joihin saattaa liittyä omaisuusvahinkojen, loukkaantumisen tai kuoleman vaara.

**©** 2016 Dell Inc. Kaikki oikeudet pidätetään. Tämä tuote on Yhdysvaltojen ja kansainvälisten tekijänoikeus- ja immateriaalioikeuslakien suojaama. Dell ja Dell-logo ovat Dell Inc:in omistamia tavaramerkkejä Yhdysvalloissa ja/tai muilla lainkäyttöalueilla. Kaikki muut tässä mainitut merkit ja nimet saattavat olla yritystensä omistamia tavaramerkkejä.

2016-05

Tark. A01

# Sisällysluettelo

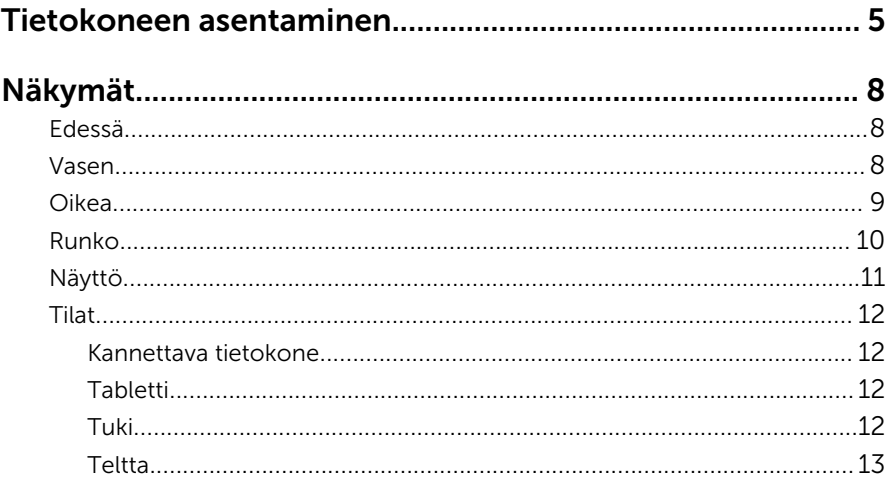

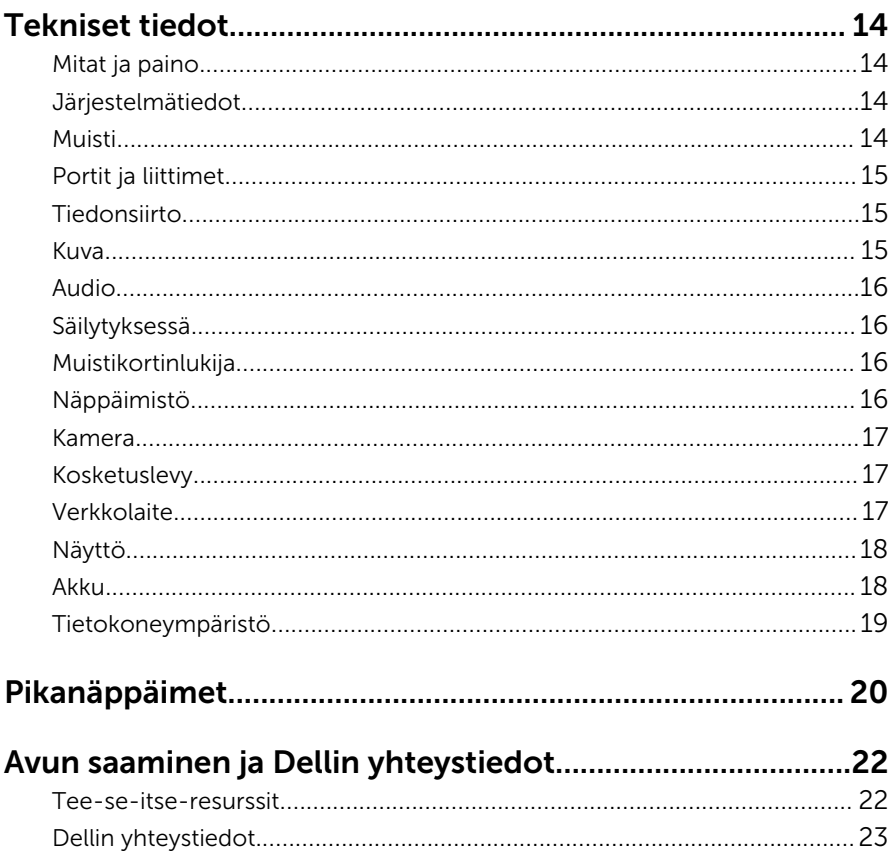

## <span id="page-4-0"></span>Tietokoneen asentaminen

1 Kytke verkkolaite ja paina virtapainiketta.

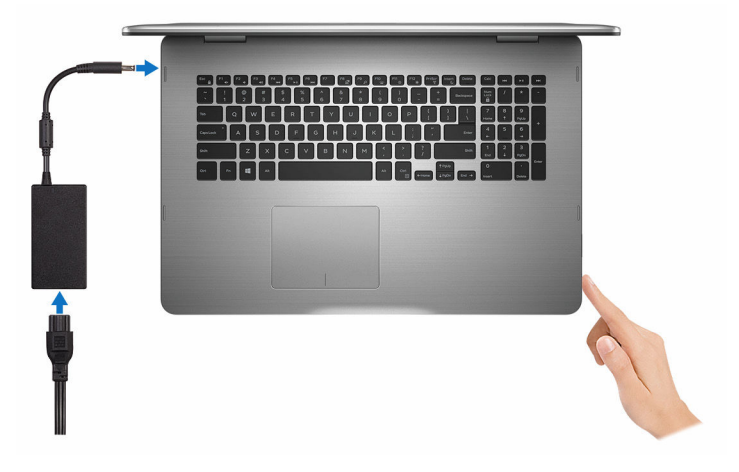

- 2 Suorita Windowsin asennus loppuun noudattamalla näytön ohjeita:
	- a) Ota suojaus ja Dell-päivitykset käyttöön.

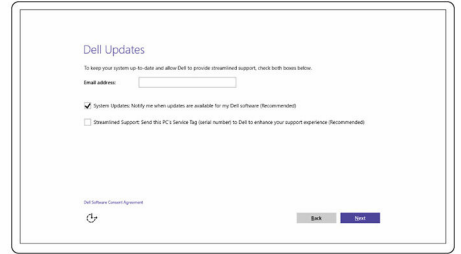

b) Yhdistä langattomaan verkkoon.

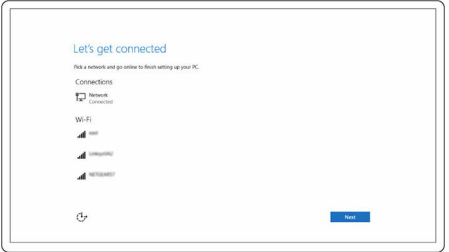

c) Kirjaudu Microsoft-tilillesi tai luo uusi tili.

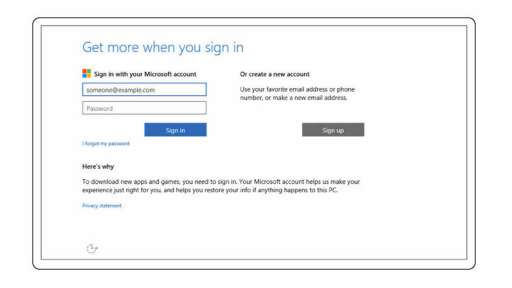

3 Tutustu työpöydällä oleviin Dell-resursseihin.

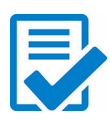

Rekisteröi tietokone

Dell Help & Support

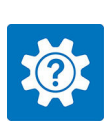

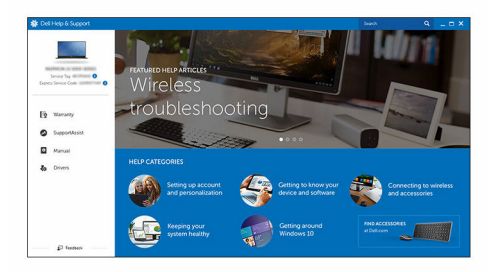

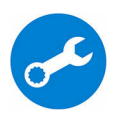

SupportAssist – Tarkista päivitysten saatavuus ja päivitä tietokone

## <span id="page-7-0"></span>Näkymät

### Edessä

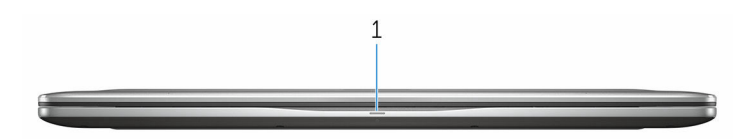

#### 1 Virran ja akun tilavalo/kiintolevyn toiminnan merkkivalo

Ilmoittaa akun lataustilan tai kiintolevyn toiminnan.

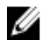

HUOMAUTUS: Valo vaihdetaan virran ja akun tilavalon sekä kiintolevyn toiminnan merkkivalon välillä painamalla Fn+H.

#### Kiintolevyn toimintavalo

Syttyy, kun tietokone lukee kiintolevyä tai kirjoittaa sille.

#### Virran ja akun tilavalo

Ilmoittaa virran ja akun latauksen tilan

Tasaisen valkoinen – Verkkolaite on kytketty, ja akussa on enemmän kuin 5 % latausta.

Keltainen – Tietokone toimii akkuvirralla, ja akussa on alle 5 % latausta. Sammuksissa

- Verkkolaite on kytketty ja akku on ladattu täyteen.
- Tietokone toimii akkuvirralla, ja akussa on enemmän kuin 5 % latausta.
- Tietokone on lepotilassa, horroksessa tai sammuksissa

### Vasen

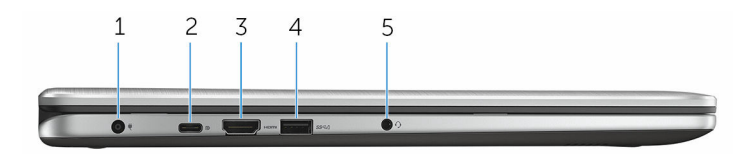

1 Verkkolaiteportti

<span id="page-8-0"></span>Verkkolaitteen kytkentään virran saamiseksi tietokoneelle ja akun lataamiseksi.

#### 2 Tyypin C USB-portti

Sellaisten oheislaitteiden kuin ulkoisten tallennuslaitteiden, tulostinten, ulkoisten näyttöjen jne. liittämiseen. Tarjoaa enintään 5 Gbps:n tiedonsiirtonopeuden.

Tukee virranottoa, joka mahdollistaa kaksisuuntaisen virtalähteen laitteiden välillä. Tarjoaa enintään 15 watin tehon, joka mahdollistaa nopeamman latauksen.

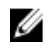

HUOMAUTUS: Vaatii asianmukaisen sovittimen (myydään erikseen), jotta voit kytkeä standardiin USB- tai DisplayPort-laitteeseen.

#### 3 HDMI-portti

TV:n tai muun HDMI-laitteen liittämiseen. Kuva- ja äänilähtö.

#### 4 USB 3.0 -portti jossa PowerShare

Sellaisten oheislaitteiden kuin tallennuslaitteiden, tulostinten jne. liittämiseen. Tarjoaa enintään 5 Gbps:n tiedonsiirtonopeuden.

PowerShare-ominaisuudella voit ladata USB-laitteita silloinkin, kun tietokone on sammuksissa.

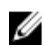

HUOMAUTUS: Jos tietokone on sammuksissa tai horrostilassa, sinun on kytkettävä verkkolaite ladataksesi laitteita PowerShareportista. Tämä ominaisuus on otettava käyttöön BIOSasennusohjelmasta.

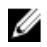

HUOMAUTUS: Tietyt USB-laitteet eivät välttämättä lataudu tietokoneen ollessa sammuksissa tai valmiustilassa. Kytke tällöin tietokone päälle, jotta laite latautuisi.

#### 5 Kuulokeportti

Kytke kuulokkeet, mikrofoni tai kuuloke- ja mikrofoniyhdistelmä.

### Oikea

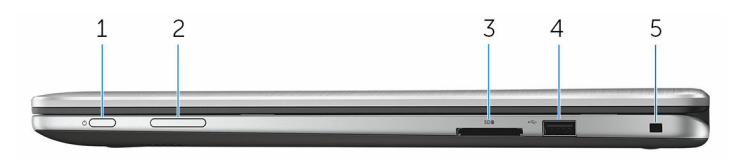

#### 1 Virtapainike

Paina käynnistääksesi tietokone, jos se on sammuksissa tai lepotilassa. Paina siirtääksesi tietokone lepotilaan, jos se on käynnissä.

<span id="page-9-0"></span>Paina 4 sekuntia pakottaaksesi tietokoneen sammumaan.

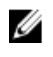

HUOMAUTUS: Voit mukauttaa virtapainikkeen käyttäytymisen virranhallinta-asetuksista. Lisätietoja on kohdassa *Minä ja Delltietokoneeni* osoitteessa [www.dell.com/support/manuals](https://www.dell.com/support/manuals).

#### 2 Äänenvoimakkuuden hallintapainikkeet

Paina lisätäksesi tai pienentääksesi äänenvoimakkuutta.

#### 3 Muistikortinlukija

Lukee muistikortteja ja kirjoittaa niille.

#### 4 USB 2.0 -portti

Sellaisten oheislaitteiden kuin tallennuslaitteiden, tulostinten jne. liittämiseen. Tarjoaa enintään 480 Mbps:n tiedonsiirtonopeuden.

#### 5 Suojakaapelin paikka

Suojakaapelin kytkemiselle tietokoneeseen luvattoman siirtämisen estämiseksi.

### Runko

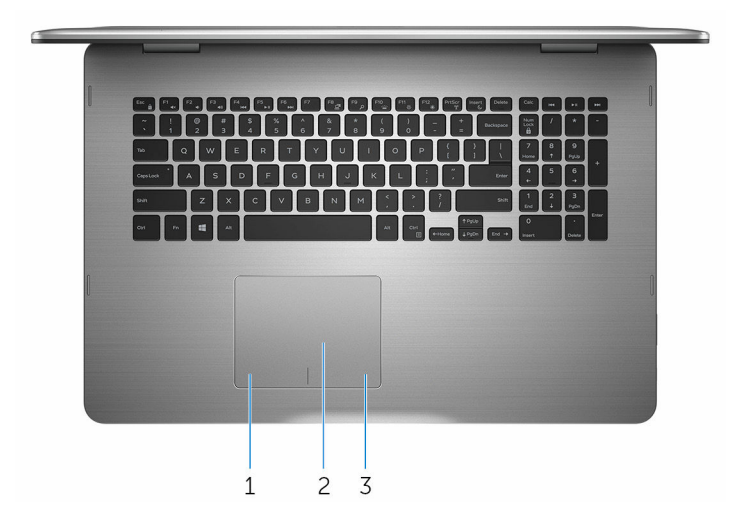

#### 1 Vasemman napsautuksen alue

Painallus vastaa vasenta napsautusta.

2 Kosketuslevy

<span id="page-10-0"></span>Hiiren osoitinta siirrellään liikuttamalla sormea kosketuslevyllä. Napautus vastaa vasenta napsautusta ja napautus kahdella sormella oikeaa napsautusta.

#### 3 Oikean napsautuksen alue

Painallus vastaa oikeaa napsautusta.

### Näyttö

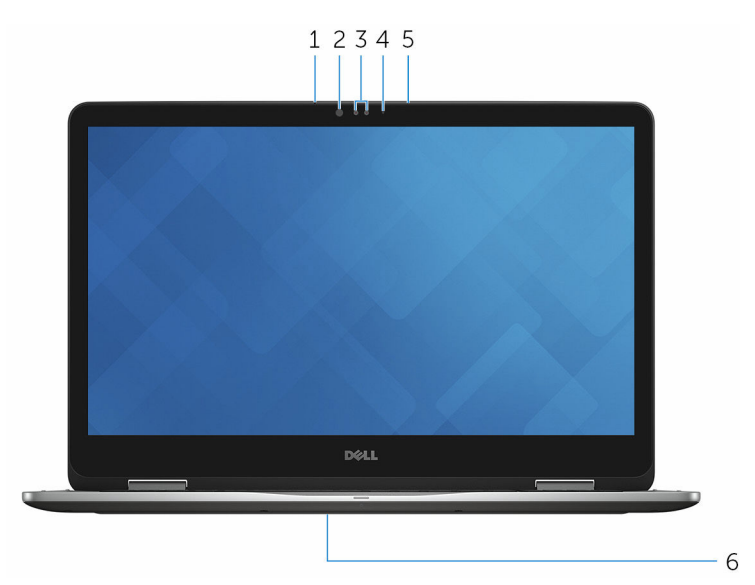

#### 1 Vasen mikforoni

Äänitulo digitaalista audiotallennusta, äänipuheluita tms. varten.

#### 2 Infrapunalähetin

Lähettää infrapunasignaaleja, minkä avulla infrapunakamera mittaa syvyyden ja seuraa liikettä.

#### 3 Infrapunakamera

Mahdollistaa videokeskustelut, valokuvauksen ja videoiden tallentamisen. Kameran syvyydenmittusominaisuus parantaa suojausta yhdistettynä Windows Helloon.

#### 4 Kameran tilavalo

Syttyy, kun kamera on käytössä.

#### 5 Oikea mikrofoni

Äänitulo digitaalista audiotallennusta, äänipuheluita tms. varten.

#### <span id="page-11-0"></span>6 Huoltomerkin sijainti

Huoltomerkki on ainutkertainen aakkosnumeerinen tunnus, jonka avulla Dellin huoltoteknikot tunnistavat tietokoneen laitteistokomponentit ja takuutiedot.

### **Tilat**

### Kannettava tietokone

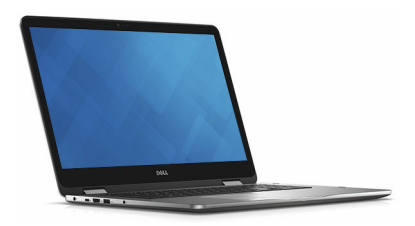

#### Tabletti

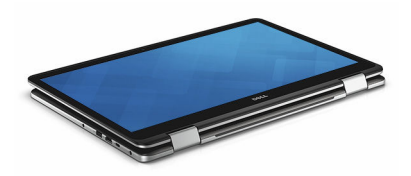

### Tuki

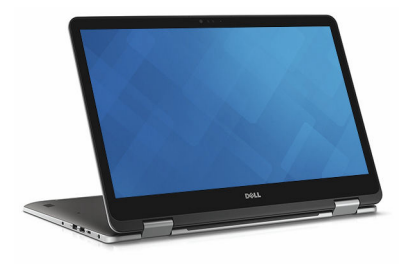

### <span id="page-12-0"></span>Teltta

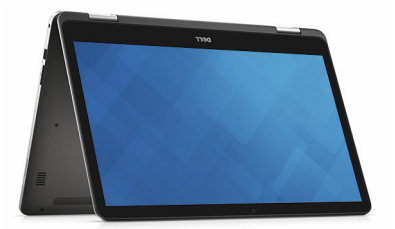

### <span id="page-13-0"></span>Mitat ja paino

Korkeus 22,10 mm (0,87 tuumaa)

Leveys 412,50 mm (16,24 tuumaa)

Syvyys 277,50 mm (10,92 tuumaa)

Paino 2,94 kg (6,49 lb)

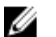

#### HUOMAUTUS:

Matkatietokoneen paino riippuu tilatusta kokoonpanosta ja valmistajan tuotevaihtelusta.

### Järjestelmätiedot

Tietokoneen malli Inspiron 17-7778

Suoritin

- 6. sukupolven Intel Core i5
- 6. sukupolven Intel Core i7

Piirisarja **Integroitu** suorittimeen

### Muisti

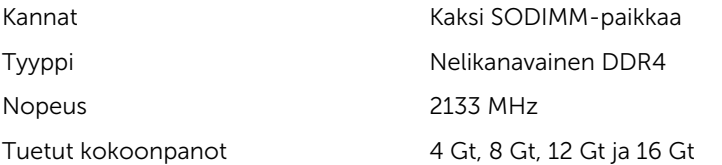

## <span id="page-14-0"></span>Portit ja liittimet

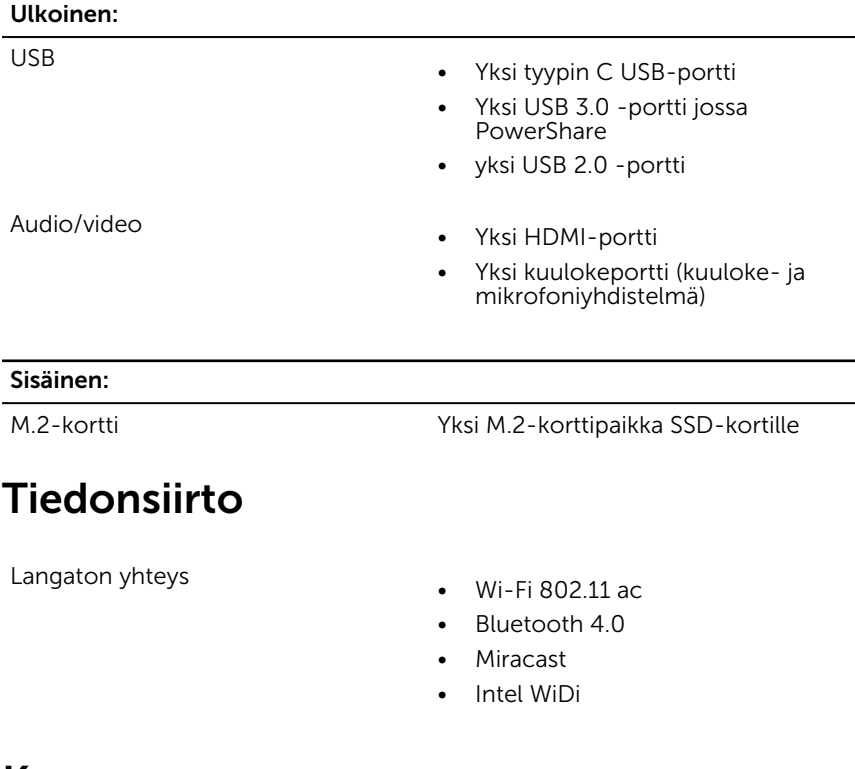

### Kuva

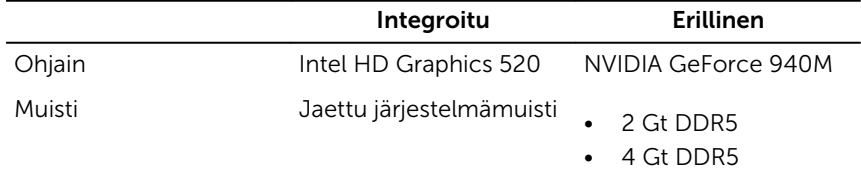

### <span id="page-15-0"></span>Audio

Kaiuttimet Kaksi

Lähtö

Ohjain Realtek ALC3234CG ja Waves MaxxAudio Pro

- Keskimäärin 2 W
- $\bullet$  Huippu 2,5 W

Mikrofoni Digitaalimikrofonit kamerakokoonpanossa

Äänenvoimakkuuden säätö Medianhallinnan pikanäppäimet ja äänenvoimakkuuspainikkeet

### Säilytyksessä

SSD-asema

Liitäntä SATA 6 Gbps

- M.2-asema
- 2,5 tuuman asema

Kiintolevy **Yksi 2,5 tuuman asema** 

### Muistikortinlukija

Tyyppi Yksi SD-korttipaikka

### Näppäimistö

Tyyppi Taustavalaistu näppäimistö

Pikanäppäimet Joissain näppäimistön näppäimissä on symboleita. Näillä näppäimillä voi kirjoittaa vaihtoehtoisia merkkejä ja suorittaa toissijaisia toimintoja. Vaihtoehtoinen merkki kirjoitetaan painamalla Vaihto ja valittu näppäin. Vaihtoehtoinen toiminto suoreitetaan painamall Fn ja valittu näppäin.

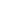

- Valokuva: 0,92 megapikseliä
- Video: 1280 x 720 (HD)/30 fps

Diagonaalinen katselukulma 74 astetta

### Kosketuslevy

Tarkkuus

Mitat

<span id="page-16-0"></span>Kamera

Tarkkuus

- Vaakasuunta: 1260
- Pystysuunta: 960
- Korkeus: 80 mm (3,15 tuumaa)
- Leveys: 105 mm (4,13 tuumaa)

### Verkkolaite

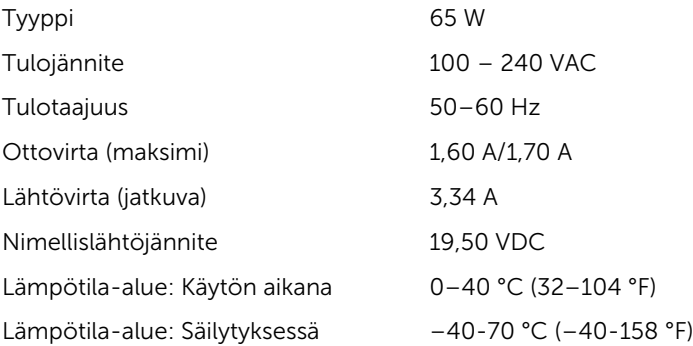

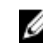

HUOMAUTUS: Voit määrittää toimintonäppäinten (F1-F12) ensisijaisen toiminnon muuttamalla Function Key Behavior (Toimintonäppäimen toiminta) -asetusta BIOSasennusohjelmassa.

[Pikanäppäimet](#page-19-0)

### <span id="page-17-0"></span>Näyttö

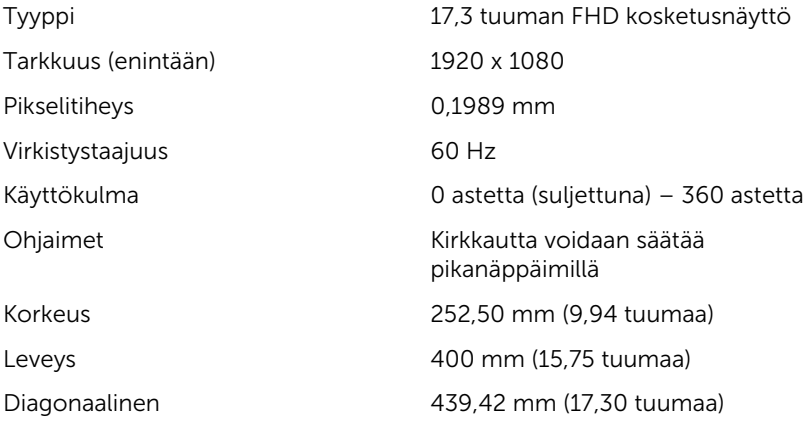

### Akku

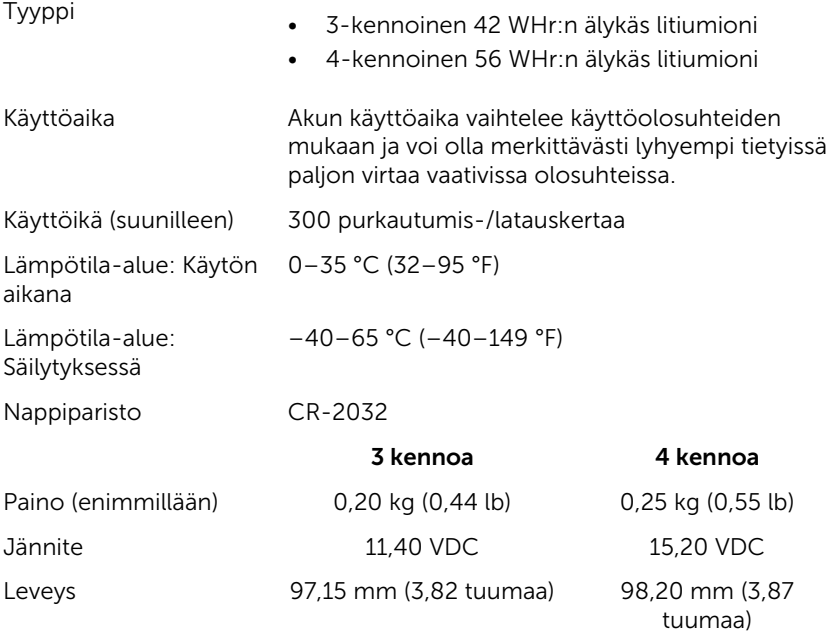

<span id="page-18-0"></span>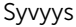

tuumaa)

Syvyys 184,15 mm (7,25 233,37 mm (9,19 tuumaa)

Korkeus 5,90 mm (0,23 tuumaa) 5,90 mm (0,23 tuumaa)

### Tietokoneympäristö

Ilman mukana kulkevien epäpuhtauksien taso: G1 standardin ISA-

S71.04-1985 mukaan

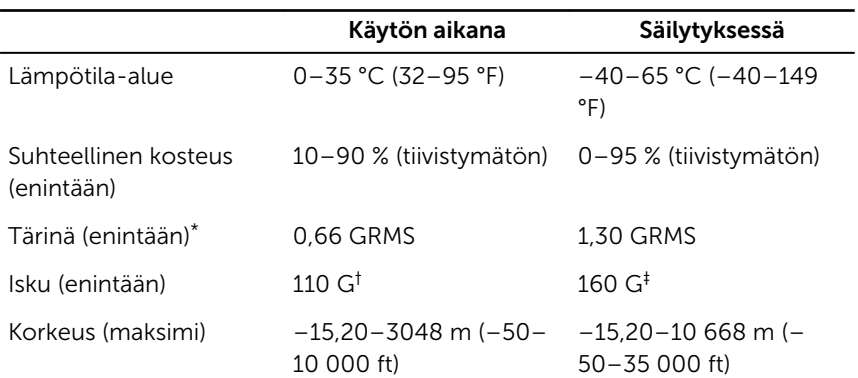

\* Mitattu käyttämällä satunnaista värähtelykirjoa, joka simuloi käyttöympäristöä.

† Mitattu käyttäen 2 ms:n puolisinipulssia kiintolevyn ollessa käytössä.

‡ Mitattu käyttäen 2 ms:n puolisinipulssia kiintolevyn lukupään ollessa parkissa.

## <span id="page-19-0"></span>Pikanäppäimet

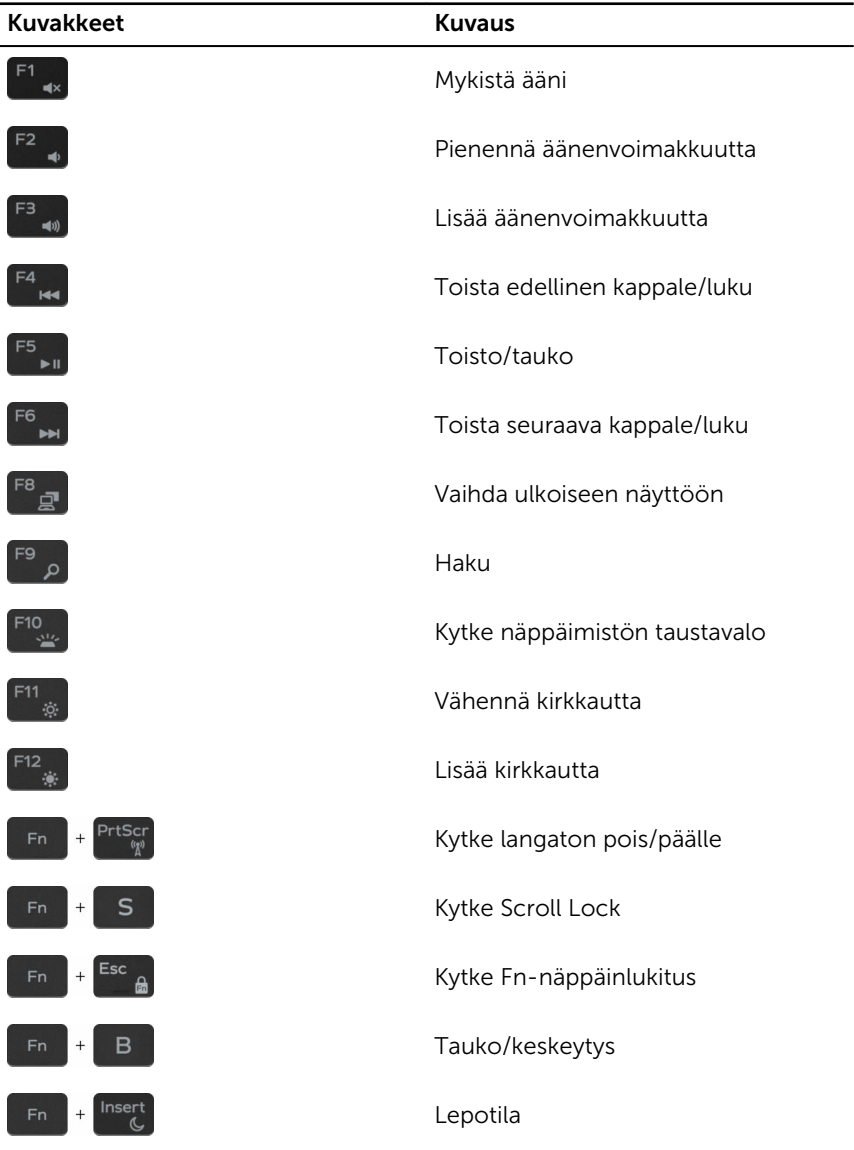

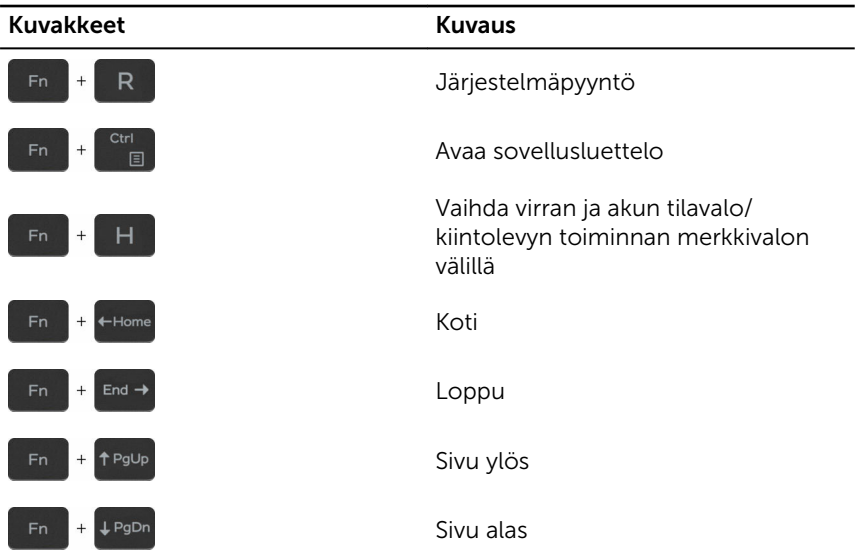

## <span id="page-21-0"></span>Avun saaminen ja Dellin yhteystiedot

### Tee-se-itse-resurssit

Voit hankkia tietoja ja saada apua Dell-tuotteille ja -palveluille näillä tee-seitse-resursseilla:

Dell-tuotteiden ja -palveluiden tiedot [www.dell.com](http://www.dell.com/)

Windows 8.1 ja Windows 10 Dell Help & Support -sovellus

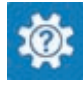

Windows 10 **Aloitusopassovellus** 

Windows 8.1 Chie + vinkit - sovellus

Ohjeen käyttö Windows 8, Windows 8.1 ja Windows 10 käyttöjärjestelmissä

Ohjeen käyttö Windows 7 käyttöjärjestelmässä

Vianmääritystiedot, käyttöoppaat, asennusohjeet, tuotteiden tekniset tiedot, tekniset ohjeblogit, ohjaimet, ohjelmistopäivitykset jne.

Tietoja käyttöjärjestelmästä, tietokoneen asennuksesta ja käytöstä, tietojen

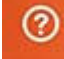

Kirjoita Windows-hakuun Help and Support ja paina Enter.

Napsauta **Käynnistä → Ohje ja tuki**.

Käyttöjärjestelmän online-ohje [www.dell.com/support/windows](http://www.dell.com/support/windows) [www.dell.com/support/linux](http://www.dell.com/support/linux)

[www.dell.com/support](http://www.dell.com/support)

Katso *Minä ja Dell-tietokoneeni*  osoitteessa [www.dell.com/support/](http://www.dell.com/support/manuals) [manuals.](http://www.dell.com/support/manuals)

<span id="page-22-0"></span>varmuuskopioinnista, diagnooseista jne.

### Dellin yhteystiedot

Dellin myynnin, teknisen tuen ja asiakaspalvelun yhteystiedot, katso [www.dell.com/contactdell](http://www.dell.com/contactdell).

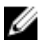

HUOMAUTUS: Saatavuus vaihtelee maittain ja tuotteittain, ja jotkin palvelut eivät välttämättä ole saatavilla maassasi.

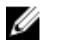

HUOMAUTUS: Jos käytössäsi ei ole Internet-yhteyttä, käytä ostolaskussa, lähetysluettelossa, laskussa tai Dellin tuoteluettelossa olevia yhteystietoja.